## Настройка считывателей в программе КриптоПро CSP

Для настройки считывателей СКЗИ КриптоПро CSP перейдите в меню Пуск Все программы КриптоПро КриптоПро CSP. На вкладке Оборудо вание нажмите кнопку Настроить считыватели:

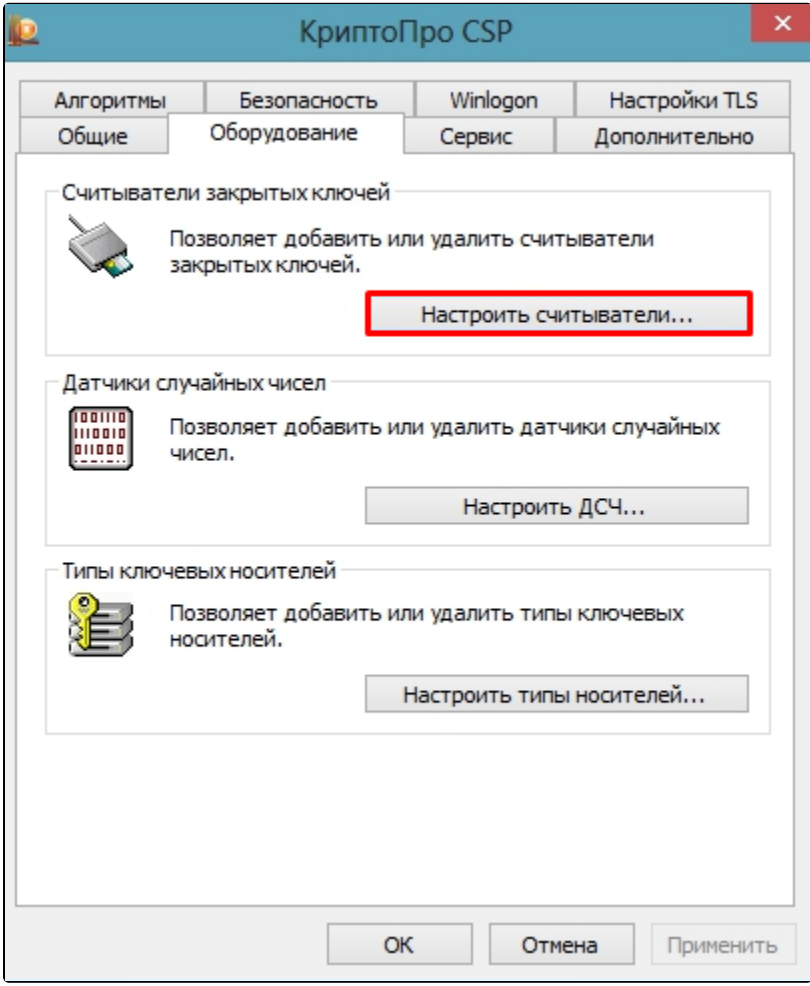

В появившемся окне нажмите кнопку Добавить:

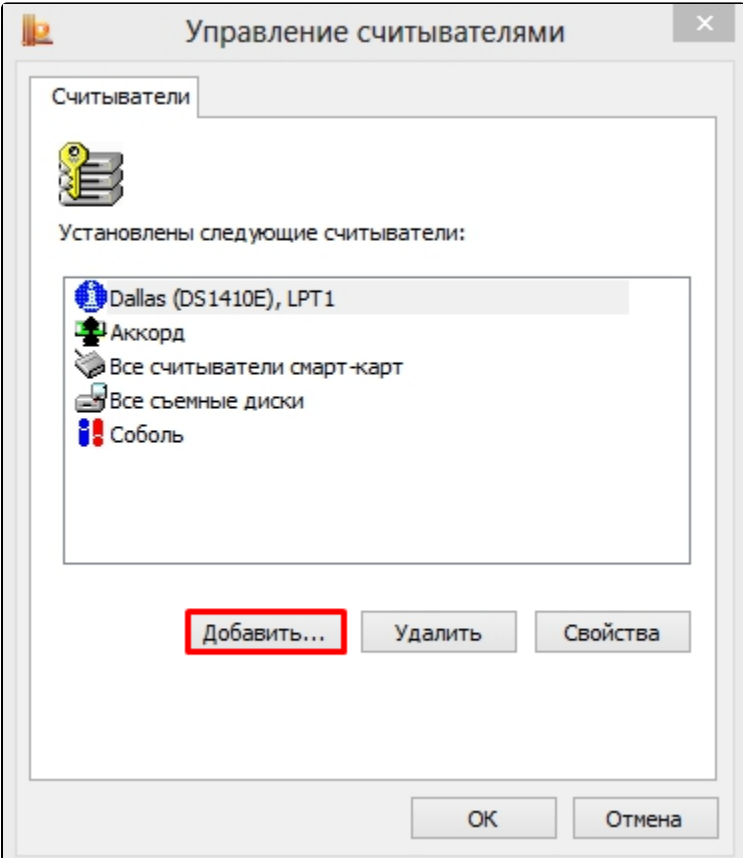

Если кнопка Добавить неактивна, на вкладке Общие запустите программу от имени администратора.

Если подпись хранится на токене, добавьте считыватель Все считыватели Смарт-карт.

Для обычных флэш-носителей и съемных дисков добавьте считыватель Все съемные диски.

Если ключ хранится на ПК в реестре, добавьте считыватель Реестр.

Откроется окно Мастер установки считывателя, нажмите кнопку Далее:

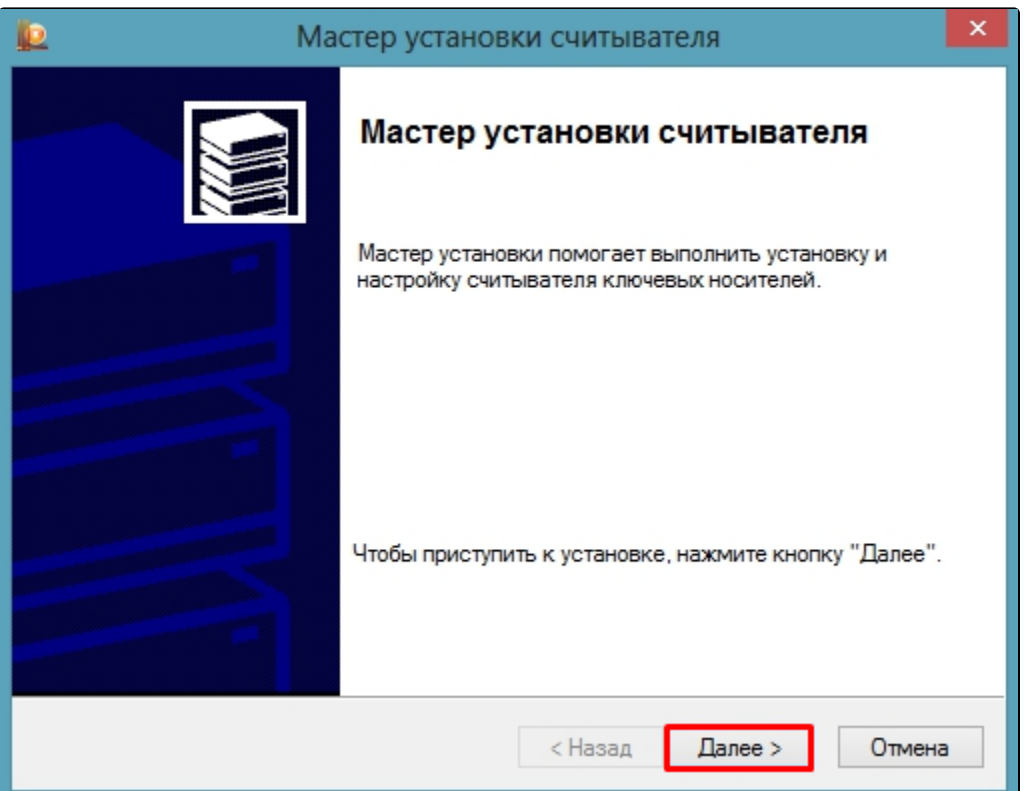

Выделите необходимый и нажмите кнопку Далее:

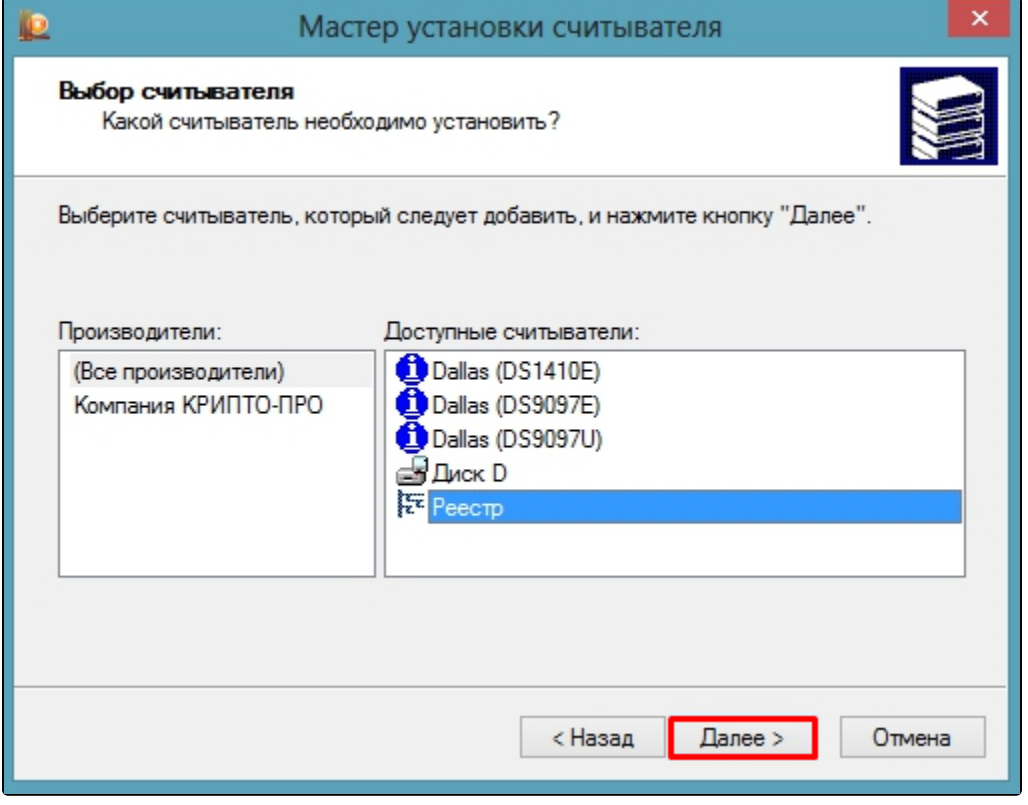

В поле Имя считывателя назначьте имя считывателя либо используйте заданное имя:

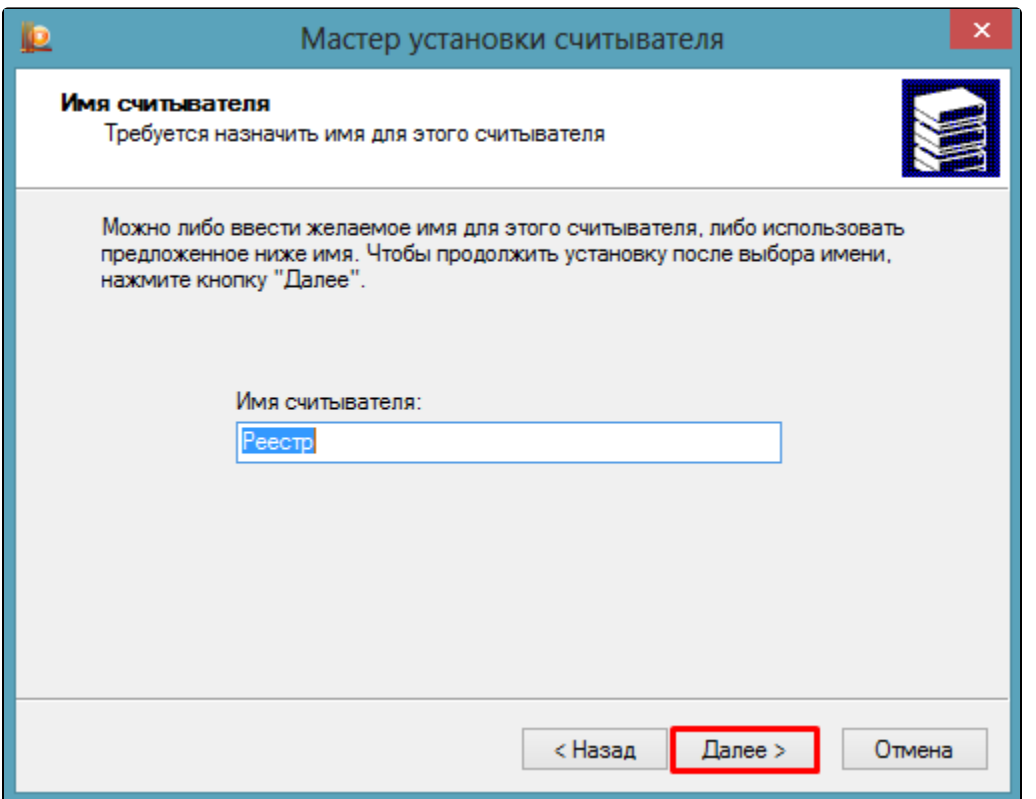

## Затем нажмите Готово:

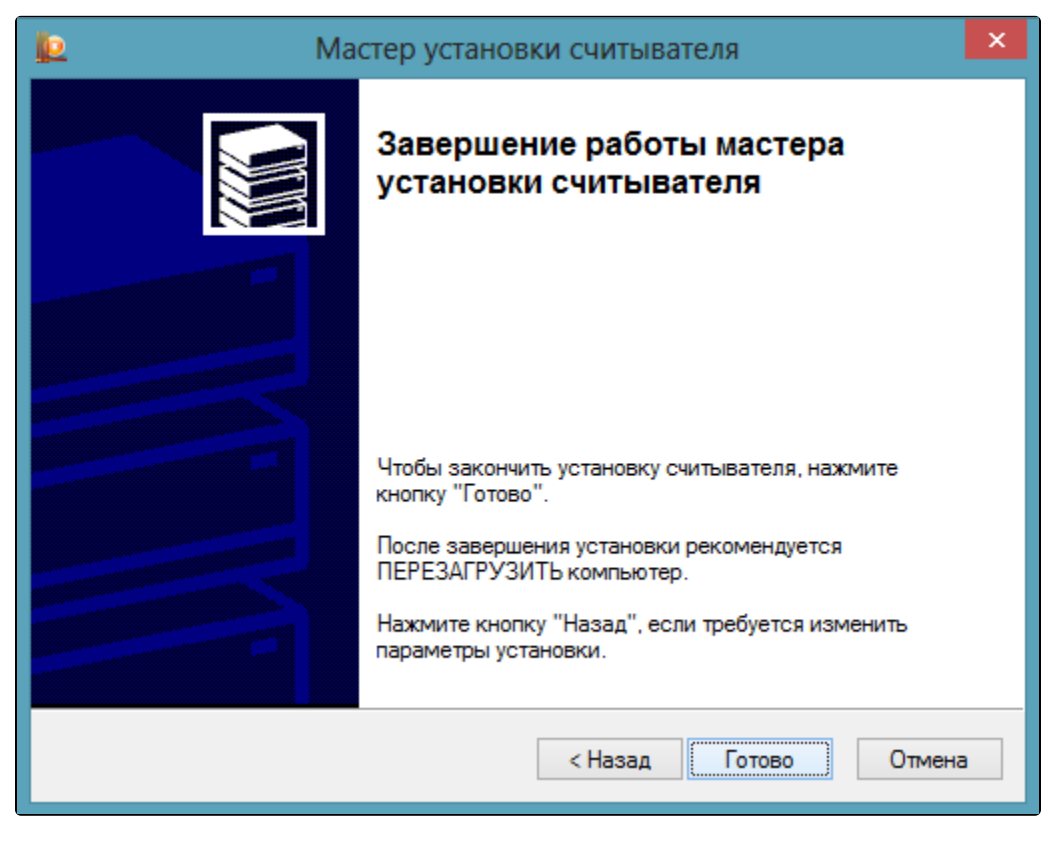

После завершения настройки рекомендуется перезагрузить компьютер.